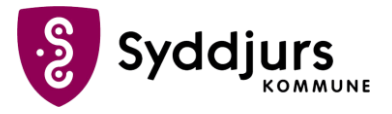

## Tilknytning af Syddjurs Skrivebord som to-faktor

Windows MFA fungerer sådan, at når der er brug for at du skal bruge 2-faktor godkendelse, vil der poppe en boks op i bunden af din skærm, hvor du skal indtaste en 4-cifret kode, som du selv har valgt under opsætningen.

## **Trin for trin**

- 1. **Højreklik på det lille OS2 ikon** på fanebjælken på skrivebordet
- 2. Tryk på **Aktiver enhed**
- 3. Giv enheden **et navn**, så du skal skelne mellem dem, hvis du har flere 2-faktor enheder. Det kan fx være Windows
- 4. Vælg en 4-cifret pinkode
- 5. Tryk Aktiver enhed
- 6. Dernæst bliver du bedt om at **Verificere identitet** dette gøres ved at logge på med **MitID**
- 7. Din 2-faktor enhed er nu klar til brug